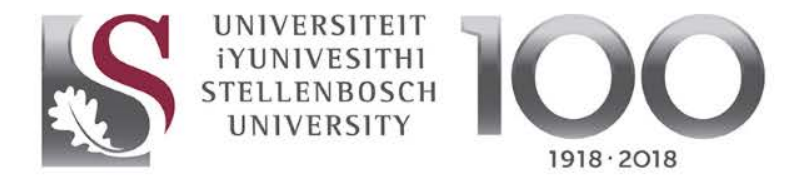

forward together · saam vorentoe · masive phambili

# Enhance your online identity and impact as a researcher: ORCID and beyond

Marié Roux Manager: Research Impact and Research Commons

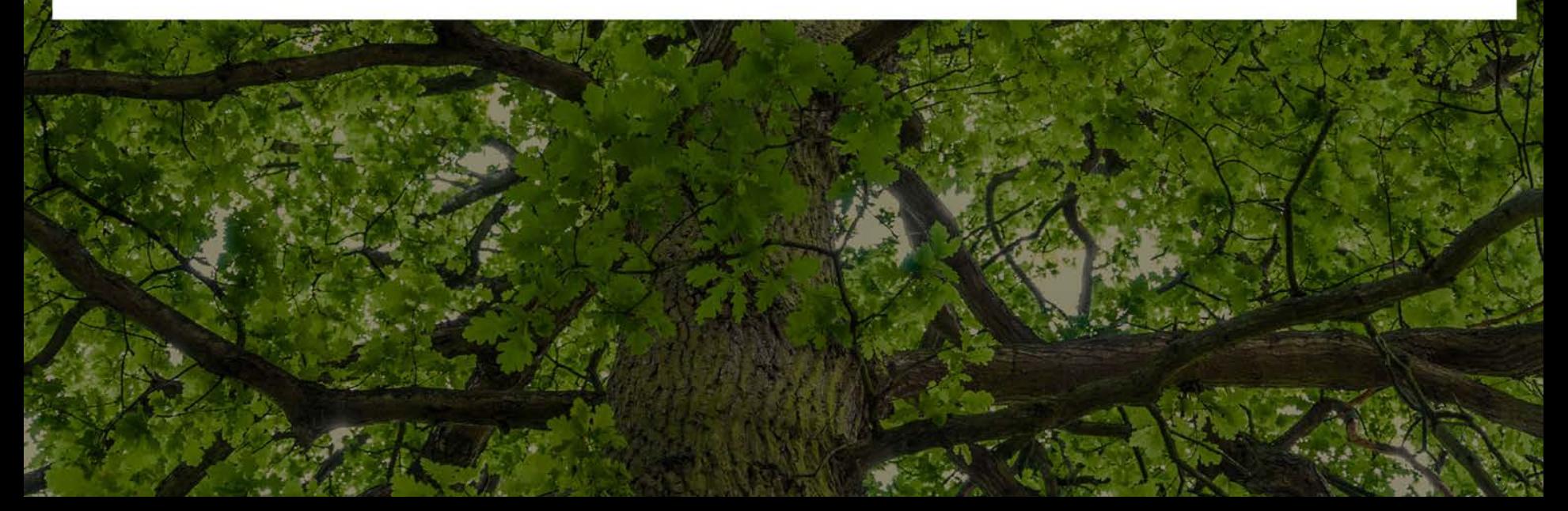

# 1. INTRODUCTION

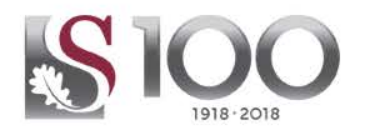

- **Why and how do we measure research impact?**
- **How do you increase impact by your online presence and identity as a researcher?**

### **Content**

- All about citations / metrics
- 2. Researcher identifiers
- 3. Open Access
- 4. Social media and networking
- 5. Library guides and workshops

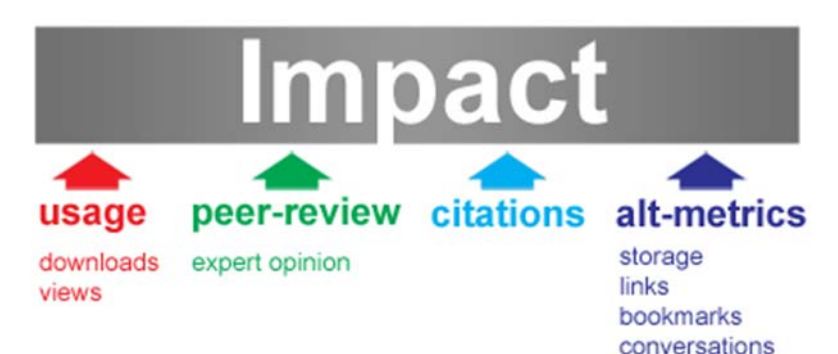

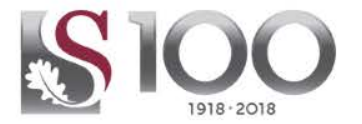

- Until a few years ago universities measured their research endeavour primarily by number of publications
- Particularly the focus was also on the **impact factors** of the journals in which they were publishing
- Increasingly however research performance is being measured by looking at the number of citations per article
- This is because the number of times that a publication is cited, is regarded as a measure of the value (or impact) of the publication
- The increased use of social media make it important to consider altmetrics too

# 1. IT'S ALL ABOUT CITATIONS

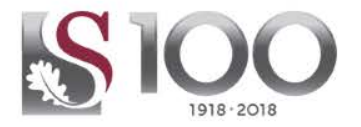

- What is citation analysis?
- Overview of citation tools
- Altmetrics
- How to increase your citations
- Limitations of citation analysis

### **What is citation analysis?**

Citation analysis is a way of measuring the impact of an author, an article or a publication, by counting the number of times that author, article or publication has been cited by other works.

# Overview of citation tools

## Scopus | Web of Science | Google Scholar citations

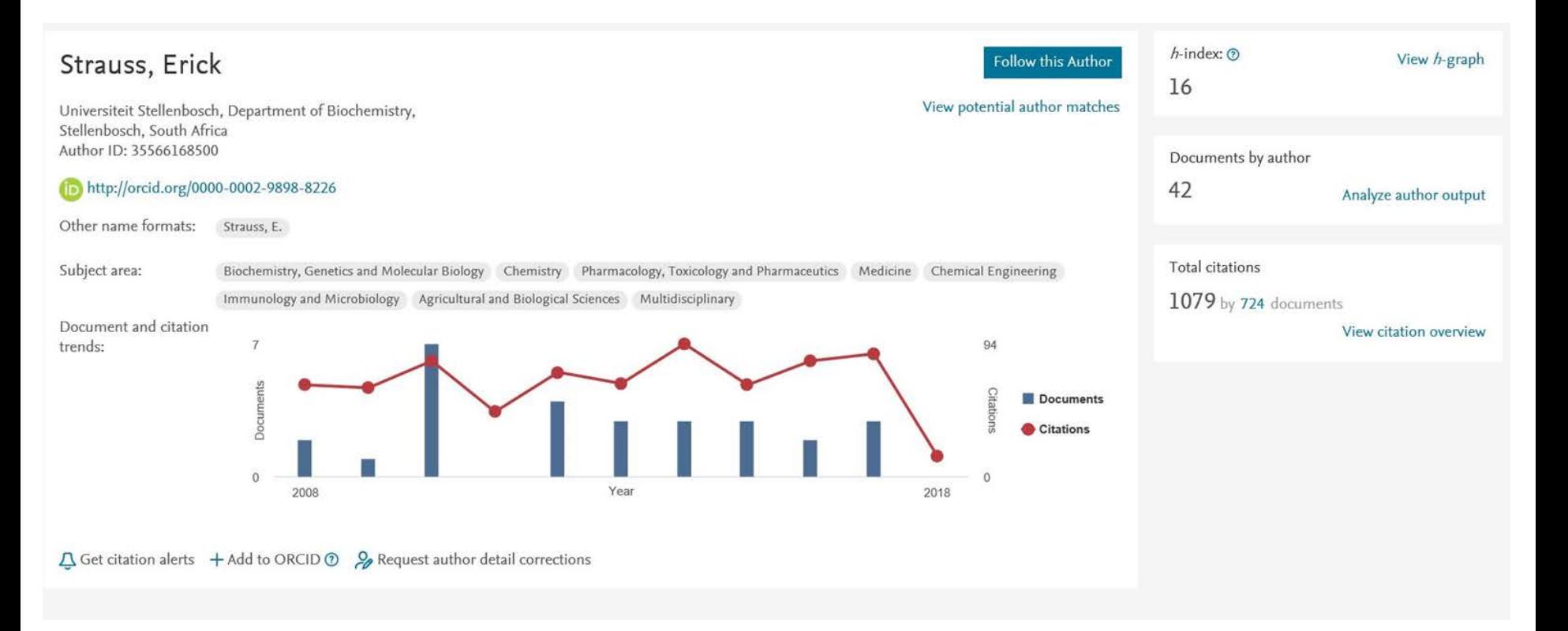

## Overview of citation tools

### Scopus | Web of Science | Google Scholar citations

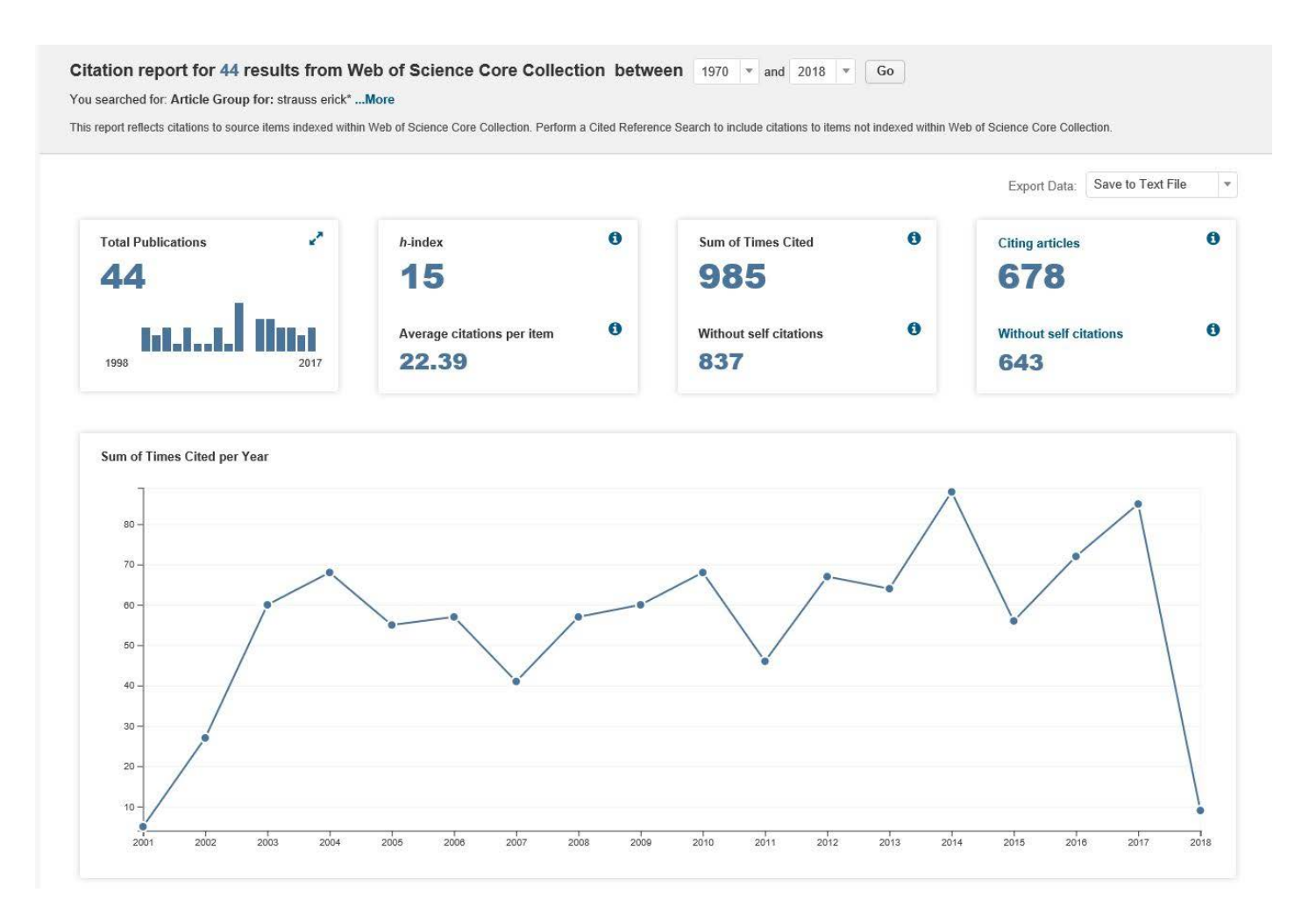

## Overview of citation tools

Scopus | Web of Science | Google Scholar citations

To use Google Scholar's citation information, you have to create a Google Scholar profile

Google Scholar will collect your articles and create a profile page automatically

The profile page lists your articles and citations and creates an h-index for you based on the data in Google **Scholar** 

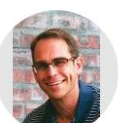

Top

Journ The TP<sub>R</sub>

The

 $F$  Str.  $Jourr$ 

Journ

Journ

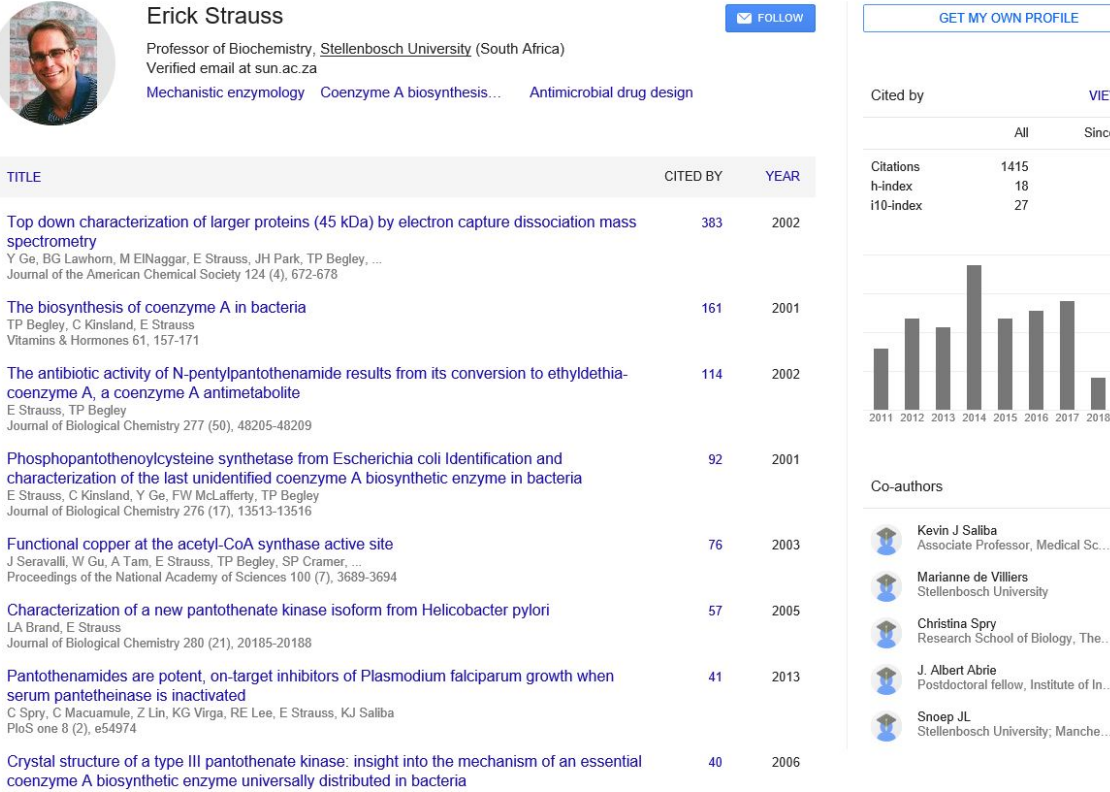

**VIFW ALL** 

Since 2013

575

14

 $22$ 

# Altmetrics

- Measures a variety of research outputs: datasets, software, posters, slides, videos, websites and news articles
- Impact is measured by: number of tweets, bookmarks, Likes on Facebook, blog posts, media mentions, etc.
- Altmetrics tracks how many times the outputs have been viewed, downloaded, cited, reused/adapted, shared, bookmarked, or commented upon
- **Altmetric tools:** Altmetric (altmetric.com) collects and analyses posts about articles and datasets; ImpactStory is an aggregator of impact for articles, datasets, blog posts, software, etc.; Plum Analytics

# Altmetrics examples

Altmetric donut

- Badge can be embedded
- Add "Altmetric it" bookmarklet to browser toolbar

<https://www.altmetric.com/>

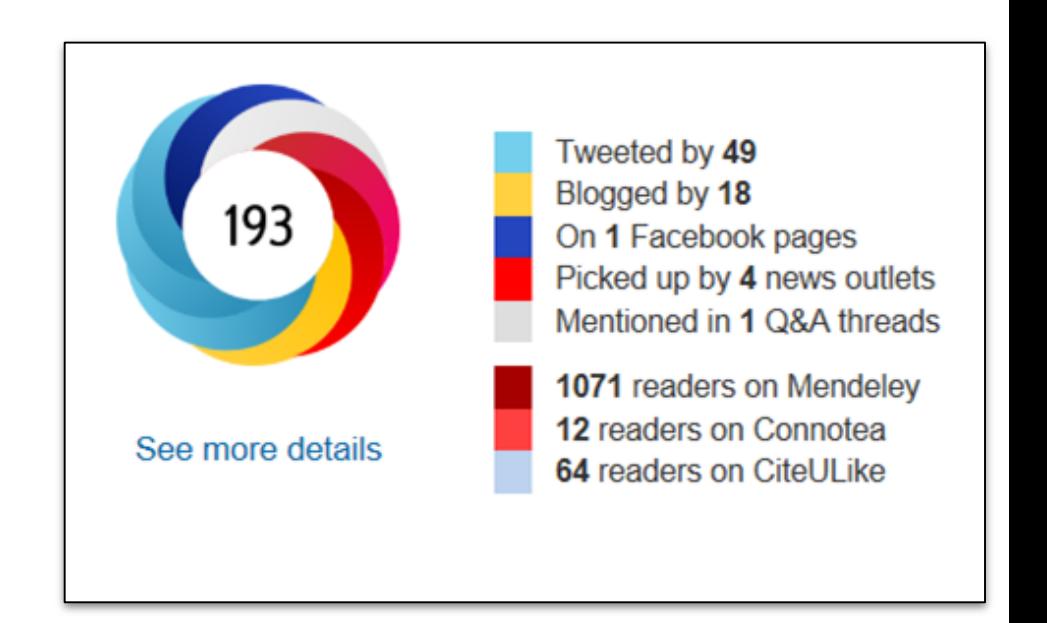

# Altmetrics examples

Plum Analytics in Scopus / Ebsco

Free altmetrics:<https://plu.mx/a/?doi>=

#### Example:

#### <https://plu.mx/a/?doi=10.1177/0961000616657406>

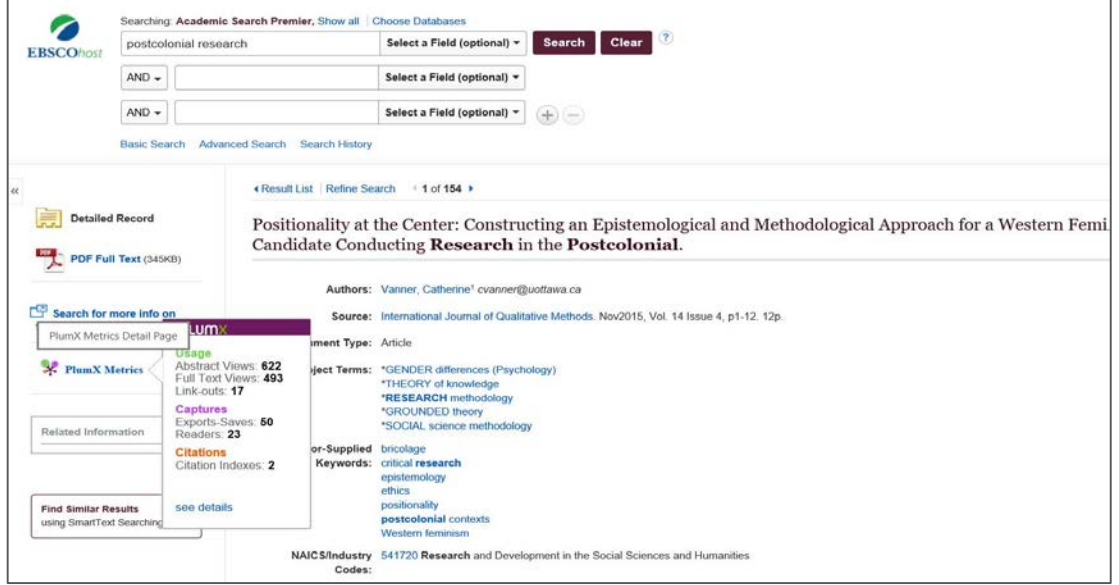

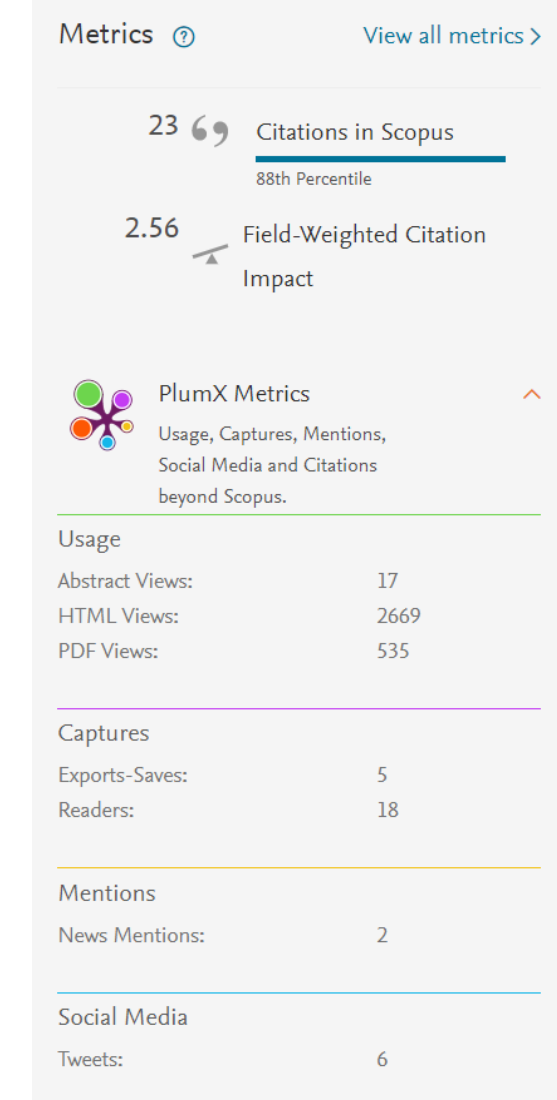

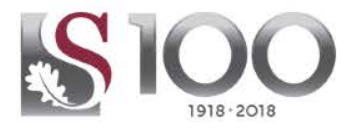

### **How to increase your citations**

- Write a good paper!
- Choose a good journal
- Choose a good article title
- Use a lot of references
- Promote your work at conferences and on social media
- Use a standardised institutional affiliation and address, using no abbreviations
- Assign keyword terms to the manuscript
- Team-authored articles get cited more

# 1. IT'S ALL ABOUT CITATIONS

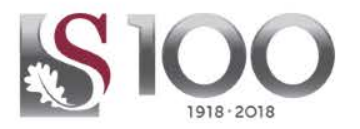

### **How to increase your citations (2)**

- Self-archive articles
- Open Access (OA) increases citation rate
- Write review articles
- **Contribute to Wikipedia**
- Join academic social networking sites
- Share detailed research data
- Create an online CV
- Make a podcast about your research

## Limitations of citation analysis

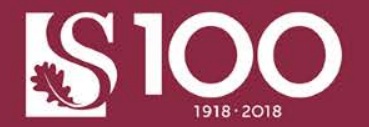

- Papers are cited for a variety of reasons, some of which are not related to the value of the research
- Citation analysis relies heavily on journal content. However many subject areas prefer to publish books and are therefore not well represented in citation indexes.
- Indicators should be a means to an end not an end in itself
- Triangulate Metrics plus peer-review / expert opinion
- Use indicators in combination (never rely on one indicator)
- Avoid the perversion of the science process, use metrics responsibly
- Guard against "publication obesity"

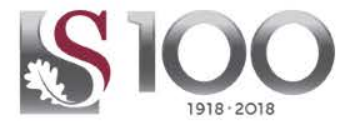

- ORCID
- Scopus Author Identifier
- Google Scholar profile / citations
- ResearcherID

## ORCID

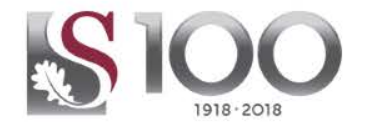

### **How can ORCID benefit me?**

- As a researcher you want to be read, acknowledged, and cited ORCID improve the visibility of your work.
- Researchers want to spend their time on research, not reporting ORCID allows you to enter your biographical details and works only once and it could then be reused by other research information systems, publishers, funders. You could also allow publishers, institutions (such as Stellenbosch University) and databases to use your ORCID information and to update automatically.
- Name ambiguity is a fundamental issue for researchers. Ambiguity may be the result of a common name, by a person with several language variants of their name, or by variations in how name information is collected. By creating your ORCID iD this issue will be resolved.
- To support discoverability, we need to connect information across databases, disciplines and organisations. **ORC**
- National funding agencies are using ORCID in their grants management systems including the NRF.
- READ THE NRF ORCID STATEMENT (7 April 2017)

**Connecting Research** and Researchers

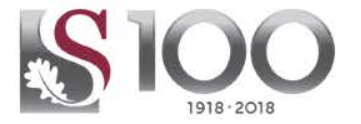

## **NRF ORCID Statement**

The NRF requires that all researchers and students applying for funding and rating at the NRF have an ORCID\* identifier.

The NRF is in the process of integrating the ORCID identifier into all application and grant management business processes and systems and will allow researchers to include their ORCID identifier when updating their CVs. The NRF is also considering the downstream integration benefits to both researchers and the NRF including automated processes for uploading research output records into a researcher's profile and annual research reports.

A unique identifier, as provided by ORCID and which researchers can associate with their name variations and their research works, is a way to ensure that these links can be made accurately and reliably. This will help researchers to uniquely identify themselves as the author of their work across all systems integrated with the ORCID registry.

The NRF membership of ORCID ensures that researchers and their institutions will benefit from access to and integration with the ORCID registry, including setting up and maintaining disambiguated records for all researchers and linking these to their publications and other research outputs, leading, in turn, to a simpler, more reliable evaluation process.

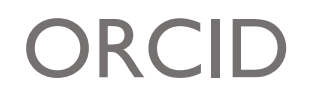

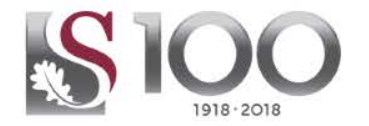

### **What are the benefits of connecting your ORCID iD to your SU identity?**

- Your ORCID iD should simplify your life as a researcher by connecting it with institutional systems which will re-use already available information for publication data management and reporting.
- By connecting your ORCID iD to your SU identity will for the moment only store access to your ORCID iD for the University to use in future integrations with ORCID.
- The next phase of the ORCID implementation will most probably include integrations with the Institutional Repository, SUNScholar, the Open Access scholarly journals hosted by Stellenbosch University, SUNJournals and maybe also the SU Knowledge Directory. These steps are currently in a planning phase.

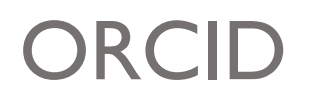

**Mark Burnley** 

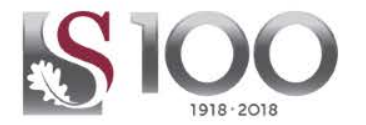

#### **Stand out in the sea of researchers**

**Follow** @DrMarkBurnley "I'm the 38th author..." "Wow, that sucks." "I hadn't finished. I'm the 38th author called "Wang"." "Oh." ncbi.nlm.nih.gov/pubmed/26799652 2:47 pm - 8 Feb 2016

Vyas JM, Waeber C, Walker CL, Walker MJ, Walter J, Wan L, Wan X, Wang B, Wang C, Wang CY, Wang C, Wang C, Wang C, Wang D, Wang F, Wang F, Wang G, Wang HJ, Wang H, Wang HG, Wang H, Wang HD, Wang J, Wang J, Wang M, Wang MQ, Wang PY, Wang P, Wang RC, Wang S, Wang TF, Wang X, Wang XJ, Wang XW, Wang X, Wang X, Wang Y, Wang Y, Wang Y, Wang YJ, Wang Y, Wang Y, Wang YT, Wang Y, Wang ZN, Wappner P, Ward C, Ward DM, Warnes G,

The Scholarly Commons - principles and practices to guide research communication

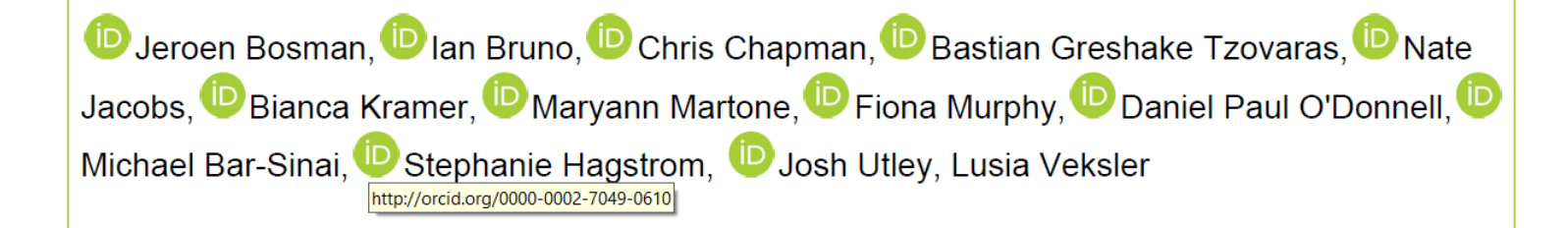

## Connect your ORCID iD

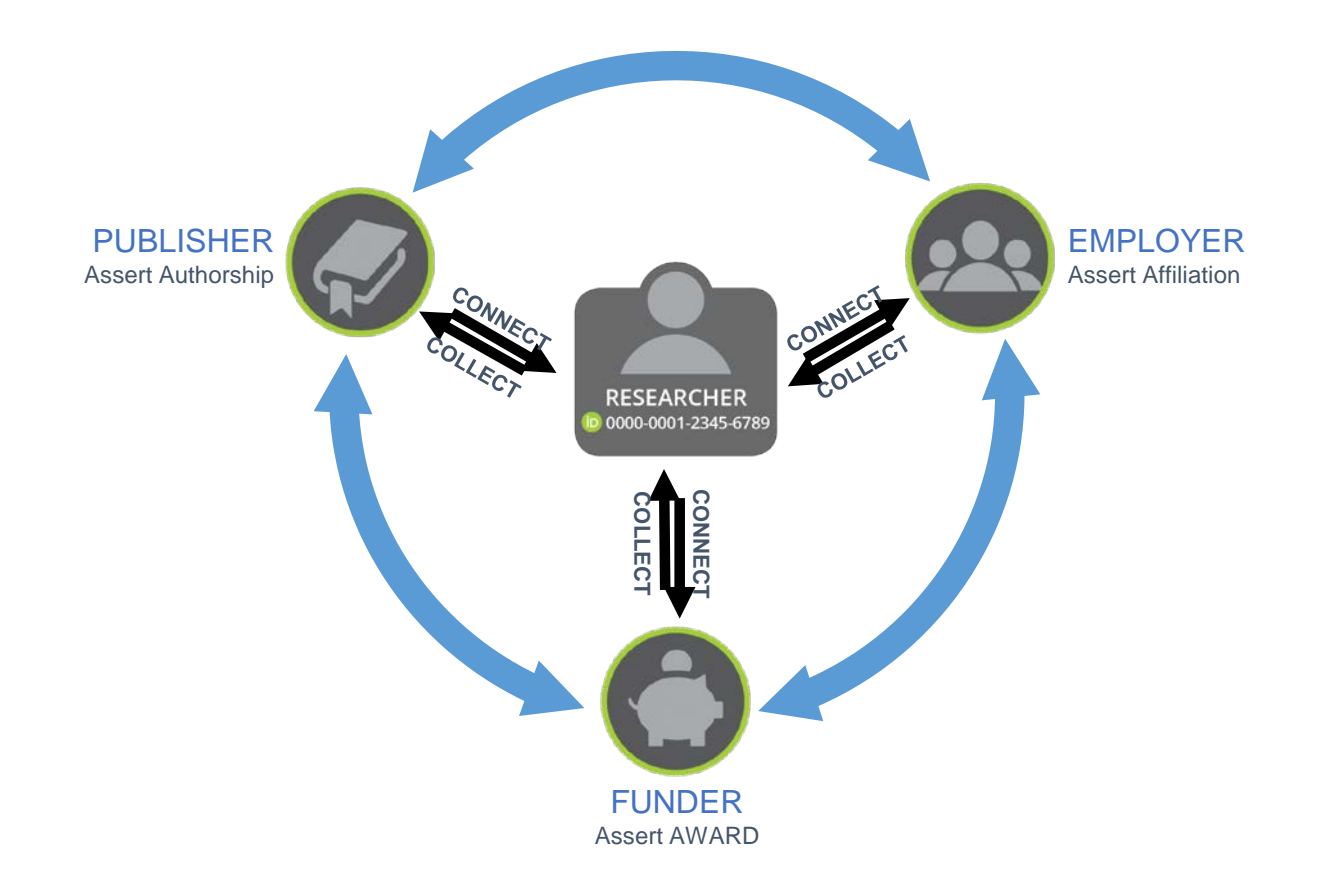

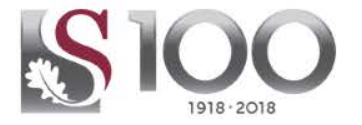

## **Create and or connect your ORCID iD with Stellenbosch University**

Follow the link from the ORCID Library guide:

<http://libguides.sun.ac.za/ORCID>

*(please use your sun.ac.za e-mail address)*

This will allow you to connect your iD to SU, it will also allow SU to store an access token to your ORCID record for future use in other integrations to follow.

### **How to populate your ORCID record**

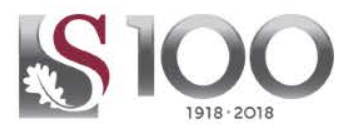

#### **See the Library guide (About ORCID): <http://libguides.sun.ac.za/ORCID>**

#### **Update your personal information**

- Add education and employment information
- Go to "Account settings" to add an e-mail address, edit privacy settings, trusted organisations, or add a trusted individual

#### **Add your publications**

- From *Add works* click on the dropdown menu *Search and link* to connect to a number of databases, e.g. **ResearcherID** (Web of Science), **Scopus**, **CrossRef**, etc.
- Click on the title of the database you wish to import from and click *Authorise*. Follow the instructions for each wizard.
- To export from **Google Scholar** to ORCID: Export your publications list to BibTeX and import the BibTeX file into ORCID.
- Click on *Add work manually* if you have to add any other publications that are not captured in these linked databases.

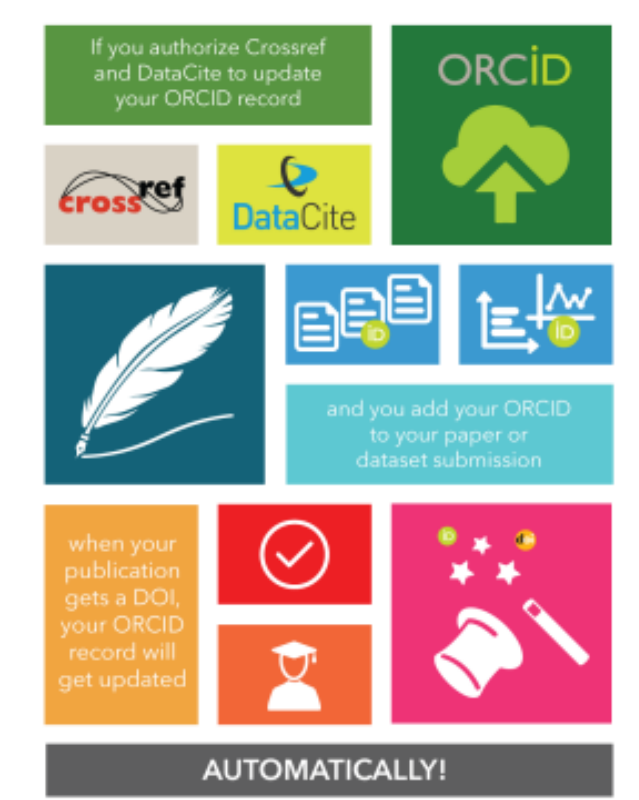

## Other researcher identifiers

Google Scholar profile

- unified list of publications
- must be public

### Researcher ID

- Web of Science
- register

### Scopus ID

- automatically added when publishing
- make sure that various names are consolidated

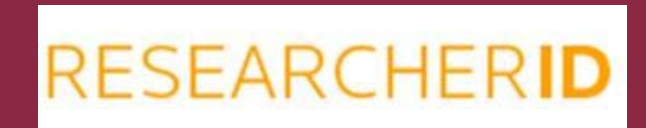

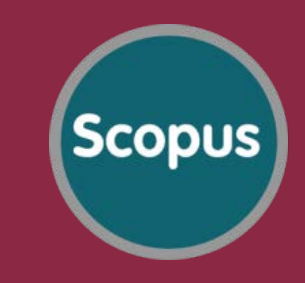

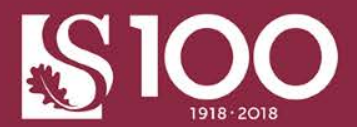

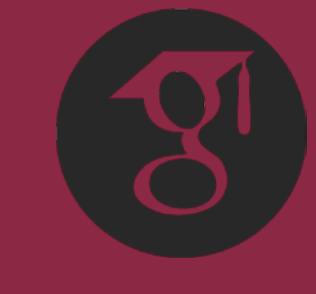

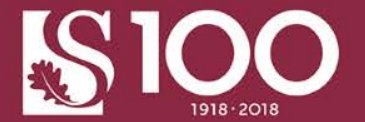

### **Institutional repository (SUNScholar)**: Peer-reviewed research output: theses, dissertations, articles, conference proceedings

#### **Trend**

Making own content available Retrospective digitisation

#### Collaboration

Metadata librarians **Faculty librarians** Division of Research Development

#### Value

Enhances visibility of SU research output

Access to content empowers research and teaching & learning at institution

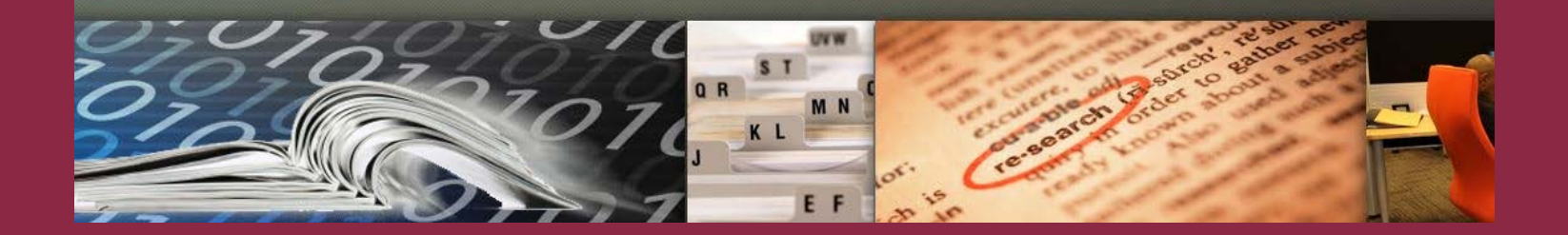

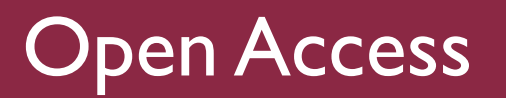

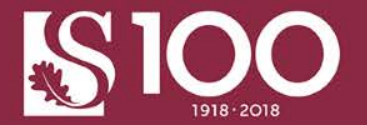

### **Policy on self-archiving of research output**

#### **AIMS**

- Increase access to SU research output
- Increase visibility of research publications
- Create quality metadata to enhance visibility
- Ensure preservation of research output
- Contribute to the body of research content available through OA

# 4. SOCIAL MEDIA AND NETWORKING SIOC

- Academic social networking
- Social media (Facebook, Twitter)
- Kudos https://www.growkudos.com/
- Slideshare https://www.slideshare.net/
- Blogger/Wordpress
- Institutional / Departmental website
- Personal website

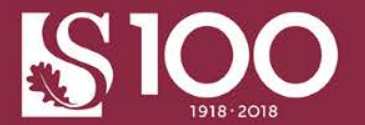

Enhance your research network through the creation of profiles, sharing of papers and engaging with others in your field

- Research Gate
- Academia.edu
- **Social Science Research Network**
- Mendeley

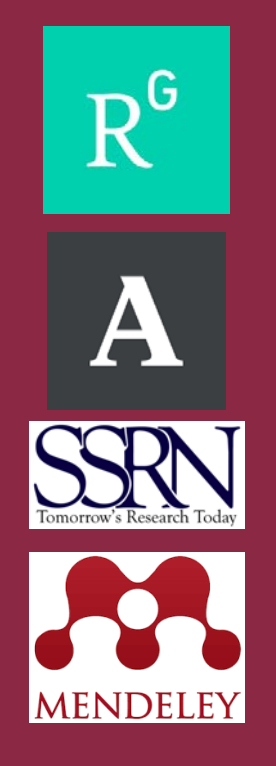

## **ResearchGate**

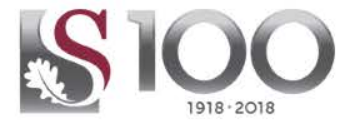

ResearchGate JOIN FOR FREE LOG IN + **Erick Strauss** Stellenbosch University, Stellenbosch **Connect** Chemical Biology, Biochemistry, Medicinal Chemistry PhD il 31.66 **OVERVIEW CONTRIBUTIONS STATS INFO Stellenbosch University** 38 IS 1.39k 879 194.90 Department of Biochemistry **PUBLICATIONS** Reads Citations **Impact Points** View stats STELLENBOSCH Stellenbosch, Western Cape, South Africa View all **FEATURED PUBLICATIONS SKILLS AND EXPERTISE (6)** View all Enzymology High-Throughput Proteins Enzymes Article: Complex stability and dynamic subunit SCIENTIFIC REPORTS interchange modulates the disparate activities of the Biochemistry **Chemical Biology** yeast moonlighting proteins Hal3 and Vhs3 Albert Abrie · Cristina Molero · Joaquín Ariño · Erick Strauss 21  $\mathbf{0}$ View all **TOP CO-AUTHORS** Reads Citations Source **Marianne De Villiers** (10) Stellenbosch University Article: Metabolism: Jump-starting CoA biosynthesis **Albert Abrie** (4) Kapa Biosystems, Inc. Marianne De Villiers · Erick Strauss [https://www.researchgate.net/profile/Erick\\_Strauss](https://www.researchgate.net/profile/Erick_Strauss)

## Mendeley

herpetology

invasion biology

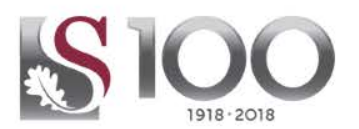

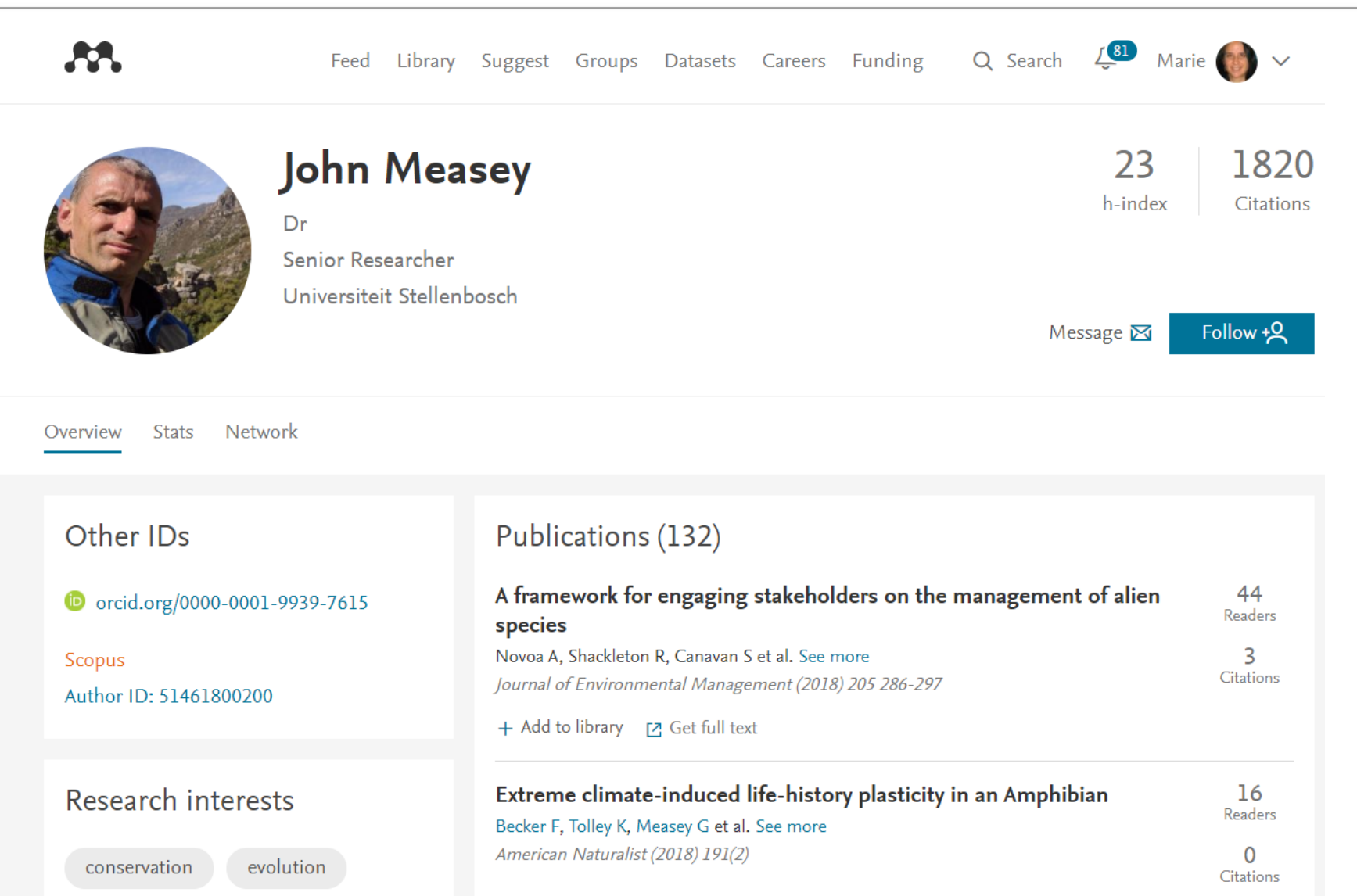

+ Add to library [7] Get full text

Successfully used by Researchers to communicate their research

Used for information dissemination

Increase your impact - altmetrics

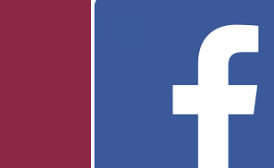

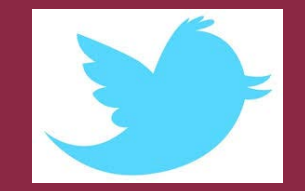

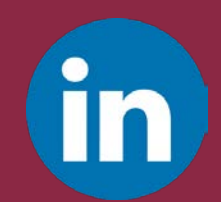

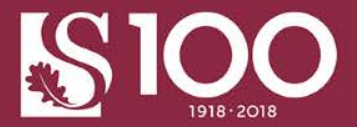

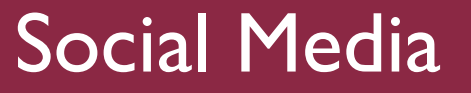

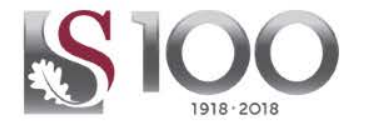

- 1. Join the research community on Twitter, i.e. #phdchat doctoral research community
- 2. Share your research and publications
- 3. Interact with the 'outside world'. Follow other researchers, companies and conferences
- 4. Get answers to your research related questions
- 5. Network, meet people with similar interests, recruit research participants

## 10 ways researchers can use Twitter

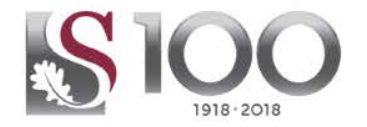

- 6. Share your experiences, whether it is research related or otherwise.
- 7. Keep tabs on your competition
- 8. Collaborate! Unsure what to do? Just ask
- 9. Keep up-to-date with research by following people with similar interests to you
- 10. Follow conferences you cannot attend

## Using hashtags on Twitter

A hashtag-written with a # symbol-is used to index keywords or topics on Twitter. This function was created on Twitter, and allows people to easily follow topics they are interested in.

#### Using hashtags to categorize Tweets by keyword:

- People use the hashtag symbol (#) before a relevant keyword or phrase in their Tweet to categorize those Tweets and help them show more easily in Twitter search.
- Clicking or tapping on a hashtagged word in any message shows you other Tweets that include that hashtag.
- Hashtags can be included anywhere in a Tweet.
- Hashtagged words that become very popular are often Trending Topics.

#### Example of a Tweet with a hashtag:

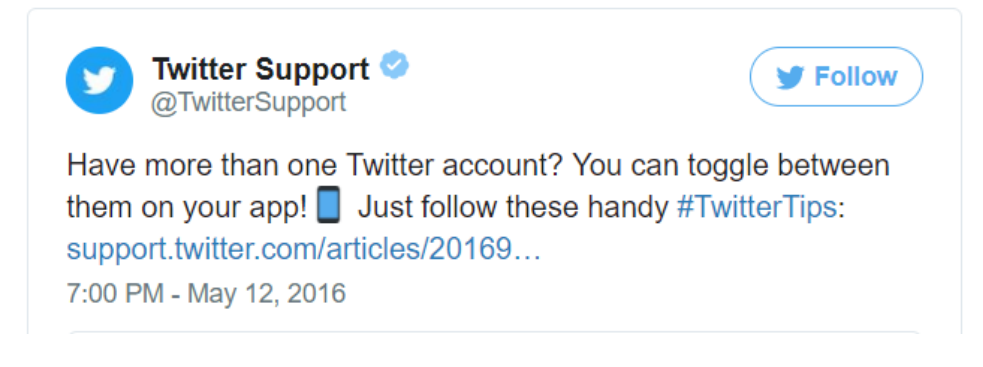

<https://support.twitter.com/articles/49309>

There are other tools available to assist with the dissemination of scholarly output to increase visibility

- Kudos https://www.growkudos.com/
- Slideshare https://www.slideshare.net/
- **Blogger/Wordpress**
- Institutional / Departmental website
- Personal website

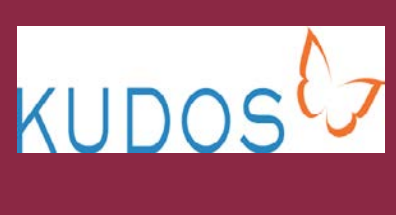

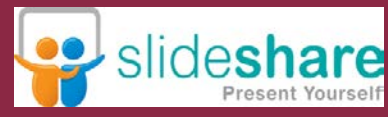

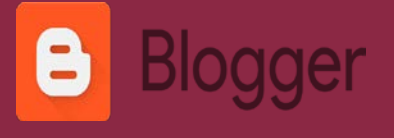

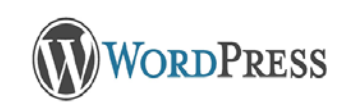

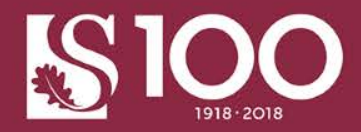

## Other tools

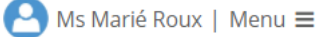

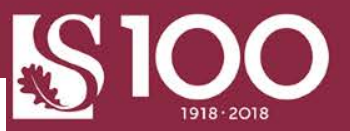

**KUDOS**<sup>(7</sup>

Congratulations! Your registration has been successful. Follow the steps below to claim your publications, in order to begin increasing their reach and impact.

Find your publications and add them to your account in order to begin increasing their reach and impact.

Over time, you can add anything you have published that has a CrossRef DOI; for now, we suggest you add just one publication to your account and focus on explaining and sharing that. Once you have achieved your first success with Kudos, you can come back and add more publications!

#### 1. Use the Kudos search

Search for your publications by typing the DOI (Digital Object Identifier) associated with your research if you know it, or type some words from the article title or book title and an author first and last name.

Enter a DOI or words from an article or book title and an author name

Find my publications

#### 2. Import your publication list from ORCID®

What is ORCID®? For further information on the benefits of connecting your ORCID® iD to your Kudos account see our FAQs page.

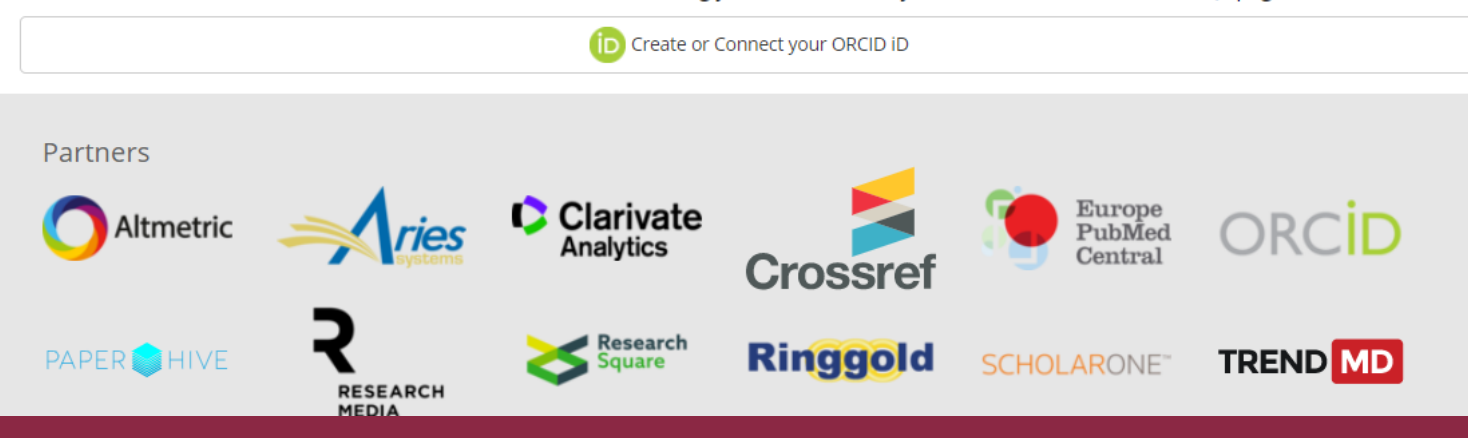

### **KUDOSL**

### **Author Dashboard**

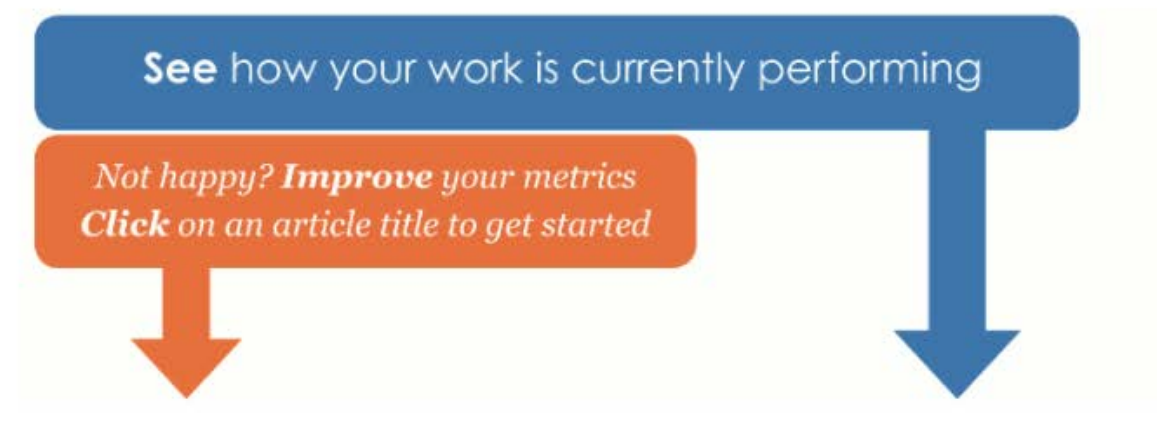

#### $66$

I have found Kudos really useful. It not only helps me improve the visibility of my papers, by highlighting them to my social network, but also provides a way of widening the audience for the work by linking a lay summary of the work to the paper.

Professor Philip Gale, Chemistry, University of Southampton, UK

#### Click column headings to sort

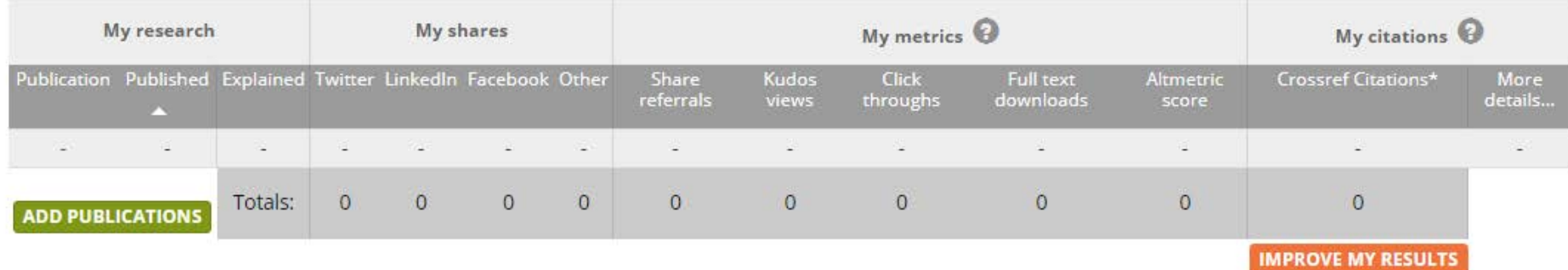

\*Citation data provided by Crossref.org. Kudos is pleased to be partnering with Crossref. For more information read the FAQs here.

#### https://www.growkudos.com

## **Slideshare**

**Marié Roux** 

**Information Service** 

O

Ø

tip LinkedIn

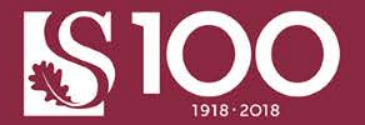

Embed

**Presentations** 

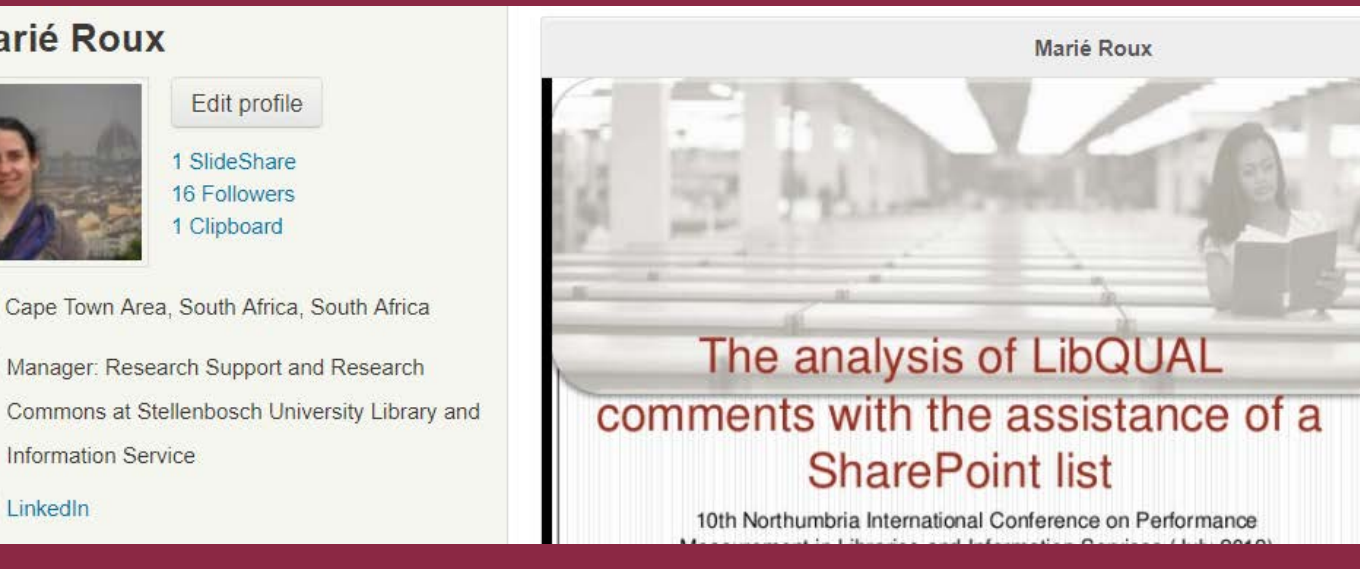

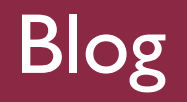

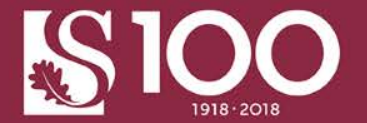

### John Measey, Centre for Invasion Biology http://john.measey.com/Blog

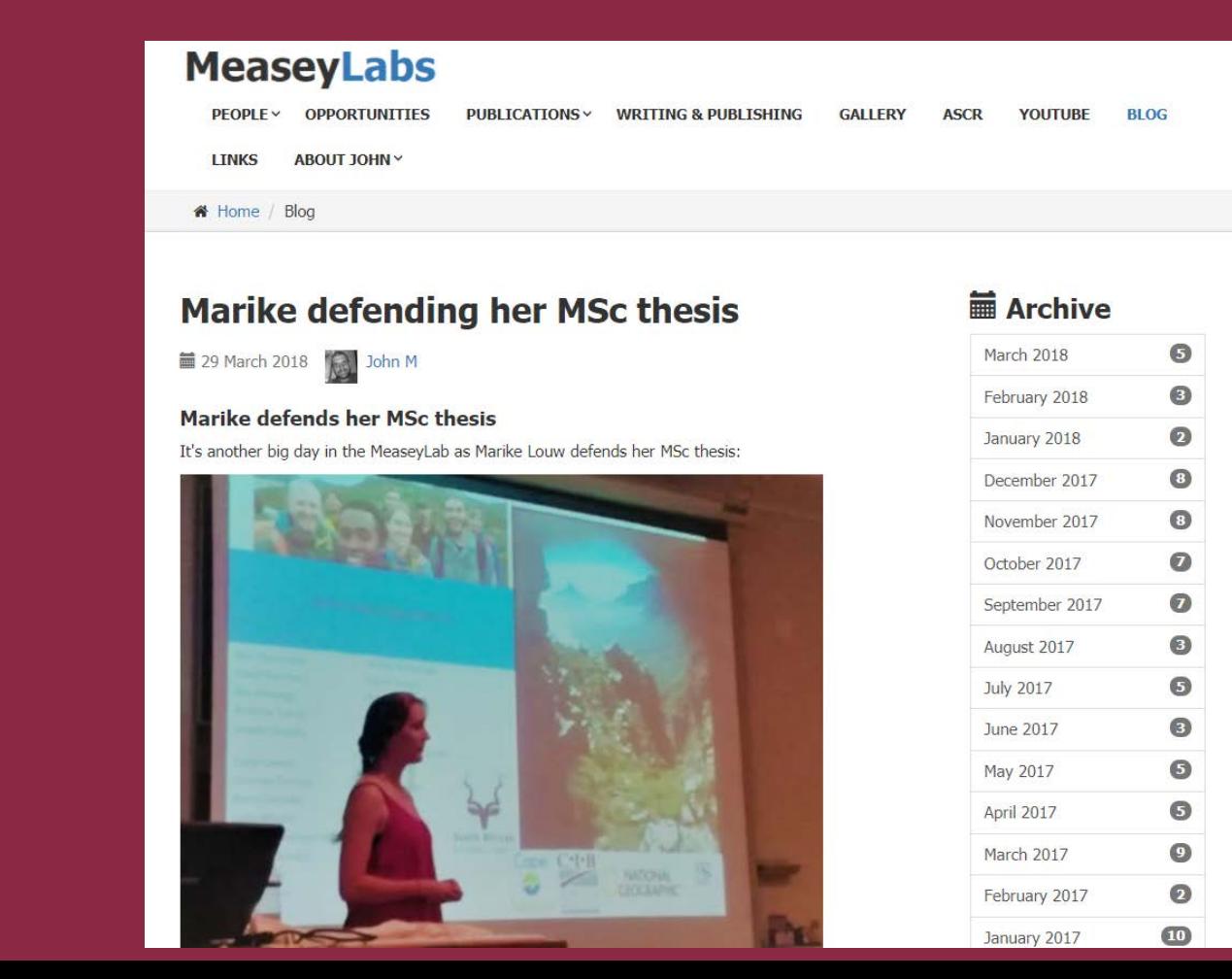

## Learn from other researchers

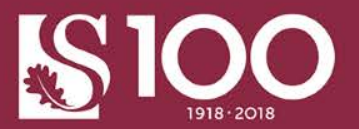

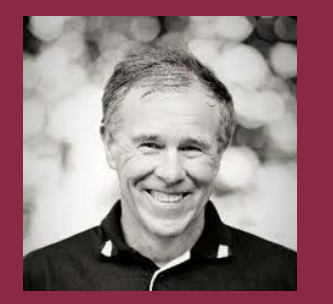

#### Tim Noakes

# Anusuya Chinsamy-Turan

Nox Makunga

Laura van Laeren

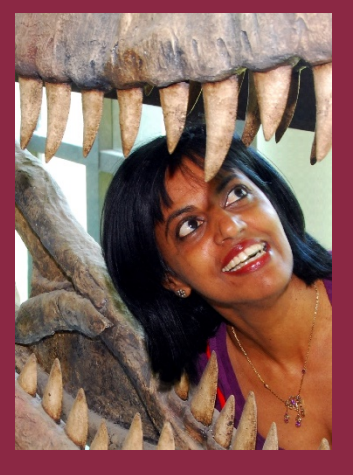

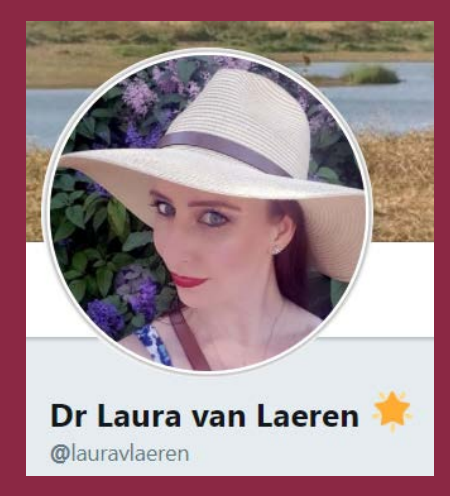

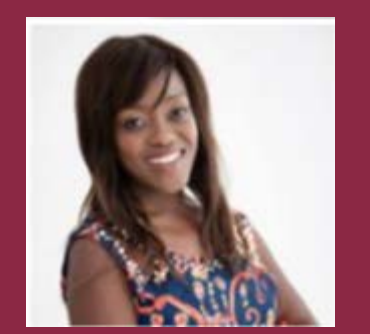

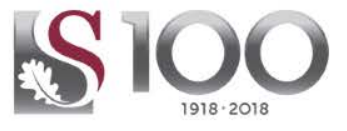

## **Example - researcher's online identity**

### [Raymond Johnson](http://blog.mathed.net/2016/03/maintaining-online-scholarly-identity.html?m=1)

### [http://blog.mathed.net/2016/03/mai](http://blog.mathed.net/2016/03/maintaining-online-scholarly-identity.html?m=1) ntaining-online-scholarlyidentity.html?m=1

By going with an ORCID  $+$  figshare + Twitter/Google+ combination I feel like I'm getting (and retaining) more value than I would with a single service like ResearchGate.

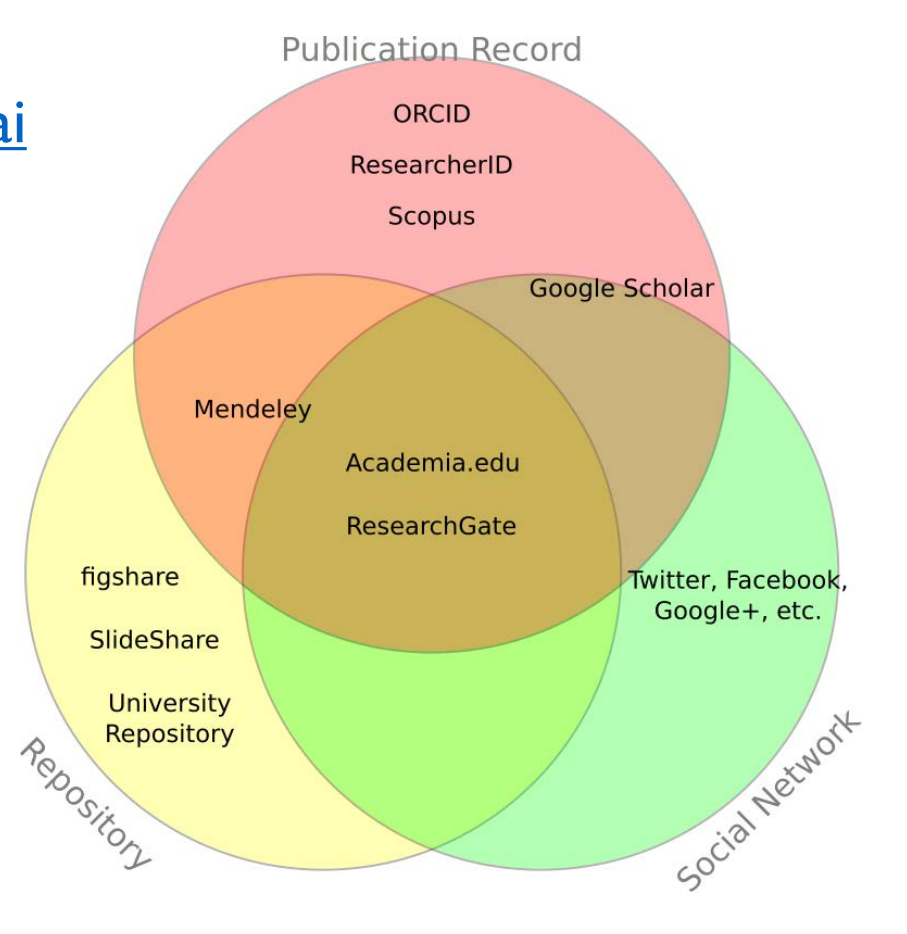

# 5. LIBRARY GUIDES AND WORKSHOPS

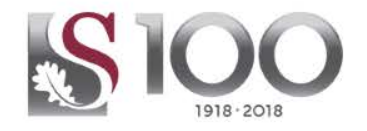

- Making important decisions about publishing your research (25 Sept)
- Managing your unique author iD with ORCID (7 Aug, 19 Oct)
- Tracking and enhancing your research footprint (citations) (28 Aug)
- The benefits of Open Access publishing for researchers (30 Aug)
- Enhancing the visibility of your research output through selfarchiving (18 Sept)
- Submitting your thesis/dissertation to SUNScholar (Oct, Nov). [Register via the library's training calendar](http://sun.ac.za.libcal.com/calendar/stb/)

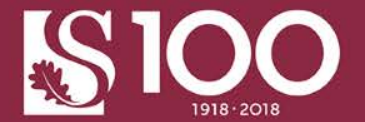

- Library Guides
- By Type
- **Research Support Guides**

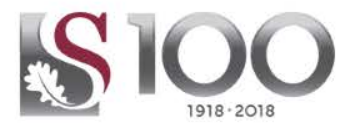

## THANK YOU!